I think the best way to think of the Pi-5 micro-computer, is to read all about the Pi-4 and start from there. Same software, looks much the same and basically has the same features, but there is a big difference.

The Pi-5 requires more power, and with the small physical unit, getting rid of the heat is a must. I bought the Vilros Basic Starter Kit, with Aluminum Alloy Passive and Active Cooling Case., from Amazon.. The case makes a good heat-sink, however it does get quite warm. The power requirements can be as high as 5 Volts at 5 Amps. The power cube that came with the kit is rated for 27 Watts. A Pi-4 power supply would not work. Five Volts at five Amps is 25 Watts..

Installing the software is exactly the same as the Pi-4, or any Pi for all that matters, but it goes much faster. The Pi-5 is pretty much three times faster than the Pi-4. I tested it by compiling a program on both. The Pi-4 took 12 minutes and 19 seconds, and the Pi-5 took 4 minutes and 12 seconds. Everything is faster, so much less time is spent waiting on the computer.

The Pi-5 has more power for the USB ports so while port loading is a problem for the Pi-4 and earlier models, it is not with the Pi-5.

I plugged in a USB3 to SATA SSD adapter with a SSD, no problem, and I did the sdcopy (backup/clone) and it not only worked, but flawlessly in a fraction of the time it takes on the Pi-4, a bootable backup.

All of the programs I have on my Pi-4 also run on the P-5. The fact is that my Desktop Computers run Linux (LMDE – Linux Mint Debian Edition) and at the console level there is almost no difference as compared to console mode on the Pi-5. The desktops and menu system are different so the look is different. That being said, both Pi OS and LMDE are running Linux Debian (at different revision levels)

## **Linux Mint Cinnamon:**

I also installed Cinnamon (sudo tasksel) so I do have the same screens and GUI features as LMDE available. To get to the settings, after downloading cinnamon first, click on the menu (Red Raspberry) , then 'Run' and start typing "cinnamon……", anyhow a cinnamon menu opens with all of the choices.

Enter 'cinnamon-session-cinnamon' (no quotes) to change the desktop to the cinnamon desktop. Once set, so far I have found no easy way to return to the default Pi menu, except to reboot. When running the cinnamon desktop we no longer have the "Run" choice on the menu. If you click on the 'Terminal' it is the Gnome terminal and does not work with cinnamon. Via the cinnamon menu, just type 'lx' and it will pull up 'Terminal' (Lxtemminal) and that works. We should be able to enter 'cinnamon-session-quit' however on my system at least, it does not work… after a lengthy delay I get errors.

If you want Cinnamon all the time, put the "cinnamon-session-cinnamon" in the start-up folder.

Not all of the setting choices are the same as my LMDE computer(s) but this is because cinnamon is interfacing with a different version of the operating system. As an example, there is no Firewall

choice on the Pi, but that is because the Pi operating system does not have the software Firewall, other versions of Linux Mint do.

There is a "Users and Groups" choice for adding, managing users, where in the default Pi OS there is no such feature.

The Pi-5 supports two monitors, and with keyboard and mouse, and one or two monitors, it would make a quite acceptable desktop, general purpose computer but you should get it with either four or eight GB of RAM. The unit also supports Ethernet and dual-band WiFi connection(s). It also works very well booting and running on an external SSD or M.2 devices using the USB3 ports and adapter (USB3 to SATA).

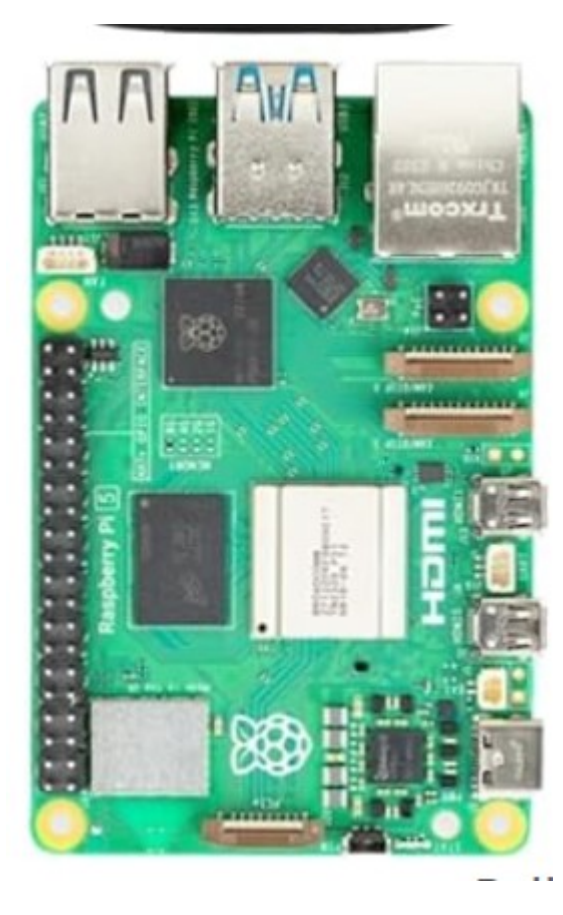

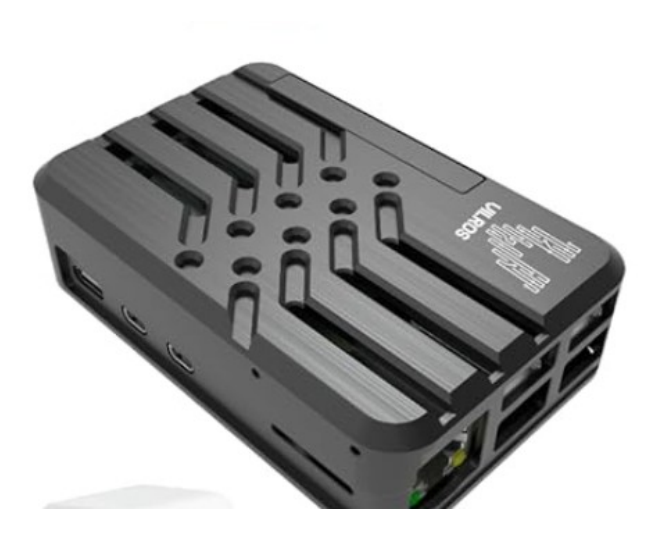